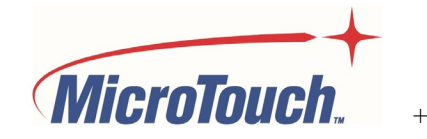

# **BENUTZERHANDBUCH**

# **TOUCH-COMPUTER**

# IC-215P-AA2

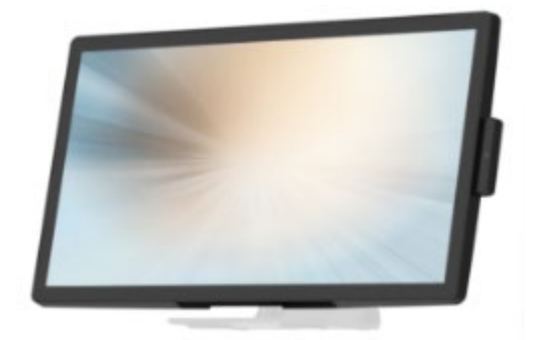

Rev 2040623.1

# Inhaltsverzeichnis

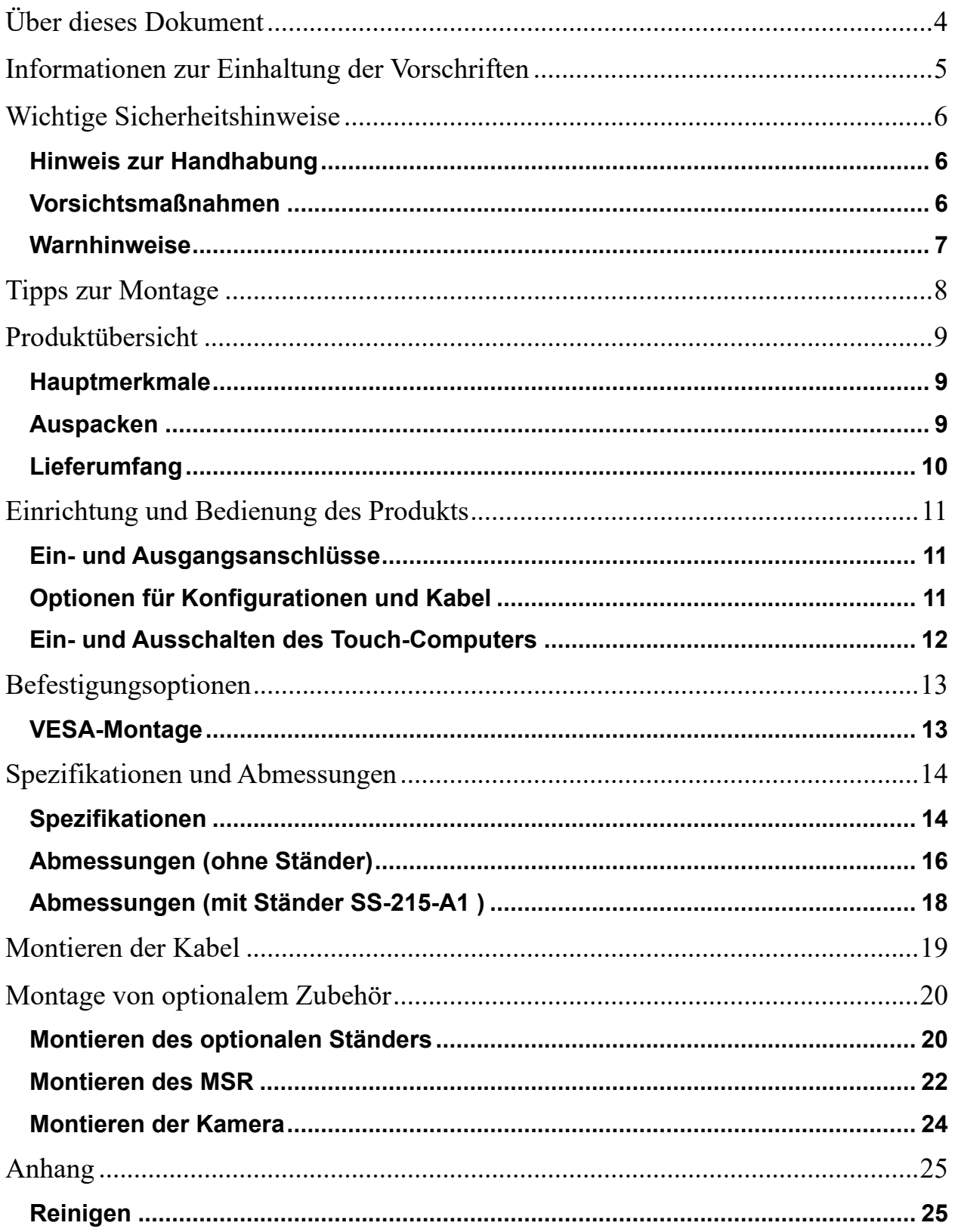

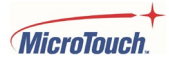

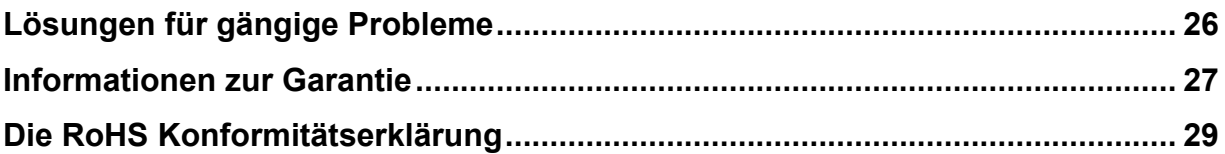

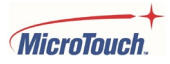

# <span id="page-3-0"></span>**Über dieses Dokument**

Kein Teil dieses Handbuchs darf ohne vorherige schriftliche Genehmigung von MicroTouch™ - einem Unternehmen des TES Konzerns - in irgendeiner Form oder mit irgendwelchen Mitteln, sei es elektronisch, magnetisch, optisch, chemisch, manuell oder mit anderen Methoden, vervielfältigt, gesendet, umgeschrieben, in einem Datenabfragesystem gespeichert oder in eine andere Sprache oder Computersprache übersetzt werden.

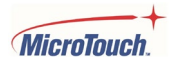

# <span id="page-4-0"></span>**Informationen zur Einhaltung der Vorschriften**

#### **Für die FCC (USA)**

Dieses Gerät wurde geprüft und entspricht den Grenzwerten für Digitalgeräte der Klasse B, gemäß Teil 15 der FCC-Vorschriften. Diese Grenzwerte bieten einen hinreichenden Schutz vor funktechnischen Störungen in Wohnbereichen. Dieses Gerät erzeugt und verwendet Funkfrequenzen und kann diese ausstrahlen. Wenn das Gerät nicht vorschriftsmäßig installiert oder eingesetzt wird, kann es zu Störungen des Funkverkehrs kommen. Allerdings besteht keine Garantie, dass bei bestimmten Installationen keine Störungen auftreten können. Sollte dieses Gerät den Radio- oder Fernsehempfang stören, was durch Ein- und Ausschalten des Geräts ermittelt werden kann, sollte der Benutzer versuchen, die Störung durch eine oder mehrere der folgenden Maßnahmen zu beheben:

- Richten Sie die Empfangsantenne neu aus oder wechseln Sie deren Standort.
- Vergrößern Sie den Abstand zwischen dem Gerät und dem Empfänger.
- Schließen Sie das Gerät an eine Steckdose an, die nicht mit dem Stromkreis verbunden ist, an den der Empfänger angeschlossen ist.

• Wenden Sie sich an Ihren Händler oder einen erfahrenen Radio- und Fernsehtechniker, um weitere Hilfe zu erhalten.

Dieses Gerät entspricht den Anforderungen von Teil 15 der FCC-Vorschriften. Der Betrieb unterliegt den folgenden Bedingungen: (1) dieses Gerät darf keine funktechnischen Störungen verursachen, und (2) dieses Gerät muss alle Störungen vertragen, einschließlich Störungen, die unerwünschte Funktionen verursachen können.

#### **Für die IC (Kanada)**

CAN ICES-3(B)/NMB-3(B)

#### **Für die CE (EU)**

Das Gerät entspricht der EMV-Richtlinie 2014/30/EU und der Niederspannungsrichtlinie 2014/35/EU

#### **Informationen zur Entsorgung**

Elektro- und Elektronikschrott

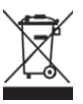

Dieses Symbol auf dem Produkt weist darauf hin, dass dieses Produkt gemäß der EU-Richtlinie 2012/19/EU zur Entsorgung von Elektro- und Elektronikgeräten nicht über den Hausmüll entsorgt werden darf. Bitte entsorgen Sie Ihre Altgeräte, indem Sie diese bei einer ausgewiesenen Sammelstelle für das Recycling von Elektro- und Elektronikschrott abgeben. Um die Umwelt oder die menschliche Gesundheit nicht durch unsachgemäße Abfallentsorgung zu gefährden, trennen Sie diese Gegenstände bitte von anderen Abfällen und recyceln Sie sie verantwortungsbewusst, um die nachhaltige Wiederverwendung von Werkstoffen zu fördern.

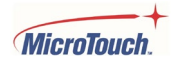

Für weitere Informationen über das Recycling dieses Produkts wenden Sie sich bitte an Ihre Gemeindeverwaltung oder Ihren Müllentsorger vor Ort.

# <span id="page-5-0"></span>**Wichtige Sicherheitshinweise**

Vor Inbetriebnahme dieses Produkts lesen Sie bitte das Benutzerhandbuch sorgfältig durch, um Sachschäden zu vermeiden und Ihre persönliche Sicherheit sowie die Sicherheit anderer zu gewährleisten.

Bitte beachten Sie unbedingt die folgenden Hinweise.

Für die Installation oder Einstellungen befolgen Sie bitte die Anweisungen in diesem Handbuch und wenden Sie sich bei allen Wartungsarbeiten an qualifizierte Servicetechniker.

#### <span id="page-5-1"></span>**Hinweis zur Handhabung**

**! Warnhinweis** 

Um Brand- und Stromschlaggefahr zu vermeiden, schützen Sie das Gerät vor Feuchtigkeit.

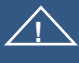

#### **! Warnhinweis**

Bitte öffnen oder zerlegen Sie das Gerät nicht, da dies einen elektrischen Stromschlag verursachen kann.

#### **! Warnhinweis**

Das Netzkabel muss an eine geerdete Steckdose angeschlossen werden.

#### <span id="page-5-2"></span>**Vorsichtsmaßnahmen**

Bitte beachten Sie alle Warnhinweise, Vorsichtsmaßnahmen und Wartungsempfehlungen in dieser Bedienungsanleitung, um eine maximale Lebensdauer Ihres Geräts zu gewährleisten.

*Folgendes tun:*

Ziehen Sie den Netzstecker aus der Steckdose, wenn Sie das Gerät über einen längeren Zeitraum nicht benutzen.

#### *Folgendes vermeiden:*

Verwenden Sie das Gerät nicht unter den folgenden Bedingungen:

in extrem heißer, kalter oder feuchter Umgebung.

In Bereichen, die anfällig für übermäßigen Staub und Schmutz sind.

In der Nähe von Geräten, die ein starkes Magnetfeld erzeugen.

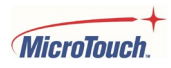

#### <span id="page-6-0"></span>**Warnhinweise**

Um den Touch-Computer auszuschalten, drücken Sie den Ein-/Ausschalter - der von der Vorderseite aus gesehen auf der Rückseite rechts angebracht ist.

Durch Drücken des Ein-/Ausschalters wird der Strom nicht vollständig abgeschaltet. Um die Stromversorgung vollständig zu unterbrechen, müssen Sie den Netzstecker aus der Steckdose ziehen.

**! Sollte einer der folgenden Fälle eintreten, ziehen Sie sofort den Netzstecker aus der Steckdose:**  der Touch-Computer ist heruntergefallen; das Gehäuse ist beschädigt; Wasser wurde auf den Touch-Computer verschüttet oder Gegenstände sind in das Innere des Touch-Computers gefallen. **Wird der Netzstecker nicht sofort herausgezogen, kann dies zu einem Brand oder Stromschlag führen. Kontaktieren Sie einen qualifizierten Servicetechniker zur Inspektion des Geräts. ! Wenn das Netzkabel oder der Netzstecker beschädigt ist oder heiß wird, schalten Sie den Touch-Computer aus. Vergewissern Sie sich, dass der Netzstecker abgekühlt ist, und ziehen Sie dann den Netzstecker aus der Steckdose.**  Wenn der Touch-Computer in diesem Zustand weiter benutzt wird, besteht Brand- oder Stromschlaggefahr. Wenden Sie sich für einen Ersatz an Ihren Händler. **! Warnhinweis** Der Benutzer kann durch dieses Produkt Chemikalien, einschließlich Blei, ausgesetzt werden, die im

Bundesstaat Kalifornien dafür bekannt sind, Krebs, Geburtsfehler oder Beeinträchtigungen der Fortpflanzungsfähigkeit hervorzurufen.

Weitere Informationen finden Sie unter www.P65Warnings.ca.gov

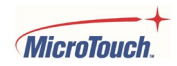

# <span id="page-7-0"></span>**Tipps zur Montage**

#### **Was Sie vermeiden sollten**

Nicht in Bereichen mit hohen Temperaturen aufstellen.

Betriebstemperatur: 0˚C bis 40˚C (0˚F bis 104˚F)

Wenn das Gerät in einem Bereich mit hohen Temperaturen oder in der Nähe von Wärmequellen betrieben wird, besteht die Gefahr, dass sich das Gehäuse und andere Teile verformen oder beschädigt werden, was eine Überhitzung oder einen Stromschlag zur Folge haben kann.

Nicht in Bereichen mit hoher Luftfeuchtigkeit aufstellen. Luftfeuchtigkeit bei Betrieb: 20~85%

Stecken Sie den Netzstecker nur in eine geerdete 100~240V AC Steckdose.

Verwenden Sie keinen beschädigten Netzstecker und keine abgenutzte Steckdose.

Die Verwendung von Verlängerungskabeln wird nicht empfohlen.

Die Verwendung des im Lieferumfang enthaltenen Netzteils für das MicroTouch Produkt wird dringend empfohlen.

Stellen Sie das Gerät nicht auf ein instabiles Regal oder eine instabile Oberfläche.

Stellen Sie keine Gegenstände auf das Gerät.

Wenn das Gerät abgedeckt ist oder die Lüftungsschlitze blockiert sind, kann es überhitzen und einen Brand verursachen.

Bitte halten Sie einen Mindestabstand von 10 cm zwischen dem Gerät und den angrenzenden Strukturen ein, um eine ausreichende Belüftung zu gewährleisten.

Stellen Sie das Gerät nicht um, wenn es an das Netzkabel und die AV-Kabel angeschlossen ist.

Wenn Sie das Gerät umstellen, ziehen Sie unbedingt den Netzstecker und die Kabel aus der Steckdose oder der Stromquelle.

**Wenn Sie bei der Montage auf Schwierigkeiten stoßen, wenden Sie sich an Ihren Händler, um Hilfestellung zu erhalten. Versuchen Sie nicht, das Gerät zu reparieren oder zu öffnen.**

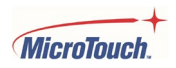

# <span id="page-8-0"></span>**Produktübersicht**

Dieser Desktop-Touch-Computer mit Android-Betriebssystem ist eine flexible Lösung für einen Desktop-Touch-Computer mit einfach zu montierender optionaler Kamera und MSR-Zubehör. Durch seine Vielseitigkeit eignet er sich hervorragend für Anwendungen in allen Geschäftsbereichen, insbesondere im Einzelhandel.

#### <span id="page-8-1"></span>**Hauptmerkmale**

Größe: 54,6 cm (21,5") TFT-LCD-DISPLAY Auflösung: 1920 x 1080 Kontrastverhältnis: 1000:1 Seitenverhältnis: 16:9 Helligkeit: 225 cd/m2 Sichtwinkel: H:178˚, V:178˚ Videoanschluss: 1 HDMI (1080P 60 Hz) 100 mm x 100 mm VESA-Montage Berührung mit PCAP-Technologie mit bis zu 10 gleichzeitigen Berührungen Plug & Play: keine Installation eines Touchtreibers erforderlich Garantie: 3 Jahre

#### <span id="page-8-2"></span>**Auspacken**

Bitte vergewissern Sie sich beim Auspacken, dass alle Artikel aus dem folgenden Zubehörbereich enthalten sind. Wenn etwas fehlt oder beschädigt ist, wenden Sie sich bitte an den Händler, um eine Ersatzlieferung anzufordern.

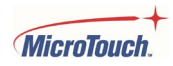

### <span id="page-9-0"></span>**Lieferumfang**

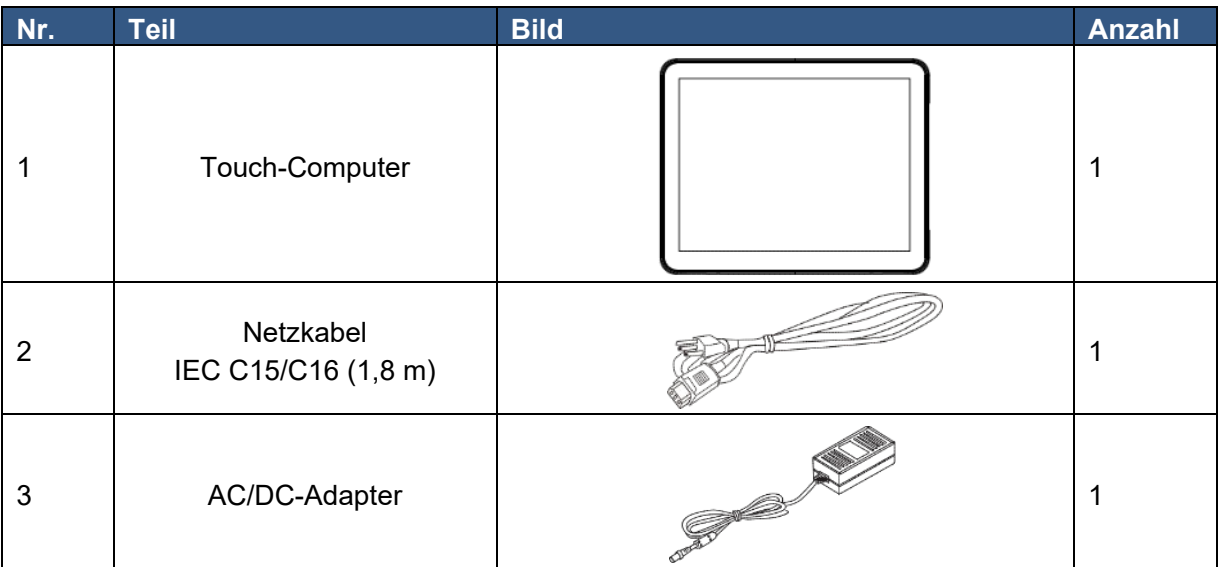

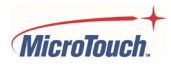

# <span id="page-10-0"></span>**Einrichtung und Bedienung des Produkts**

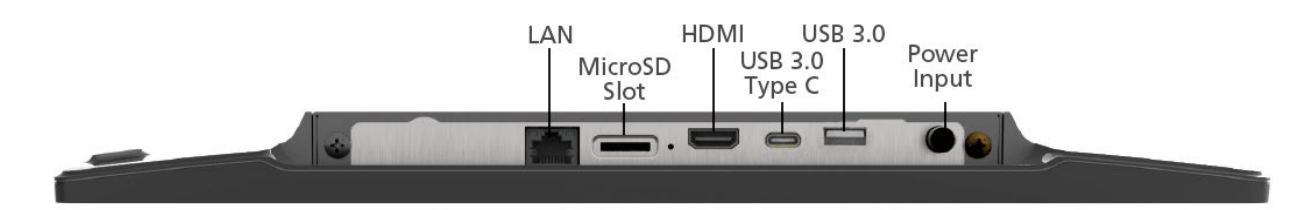

#### **Ein- und Ausgangsanschlüsse**

#### <span id="page-10-1"></span>**Netzstecker**

Mittelstift: + 12 VDC; Hülse ist Erdung.

#### **Kommunikationsanschlüsse**

USB 3.0 ist ein USB-Anschluss Typ-A. USB 3.0 Typ C ist ein USB-Anschluss Typ-C.

#### **Videoausgabe**

HDMI ist eine digitale Videoausgabe.

#### **Steckplatz für Wechselspeicher**

Der MicroSD-Steckplatz ist für Wechselspeichermedien geeignet.

#### **Netzwerkverbindung**

LAN ist eine Netzwerkverbindung (Unterstützt 10/100/1000Mbps)

#### <span id="page-10-2"></span>**Optionen für Konfigurationen und Kabel**

Die Stromversorgung erfolgt über den festen 12-Volt-Gleichstromkabelanschluss des mitgelieferten AC/DC-Netzteils. Stecken Sie den zylindrischen Gleichstromstecker des Netzteils in die Gleichstrombuchse des Touch-Computers. Stecken Sie die Buchse des Wechselstromkabels in die Buchse am Stromkonverter und stecken Sie dann den Stecker des Wechselstromkabels in eine Steckdose.

Schließen Sie Ihr Netzwerkkabel an den LAN-Anschluss an. Alle anderen Anschlüsse sind optionale Ausgaben.

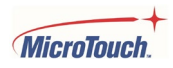

# <span id="page-11-0"></span>**Ein- und Ausschalten des Touch-Computers**

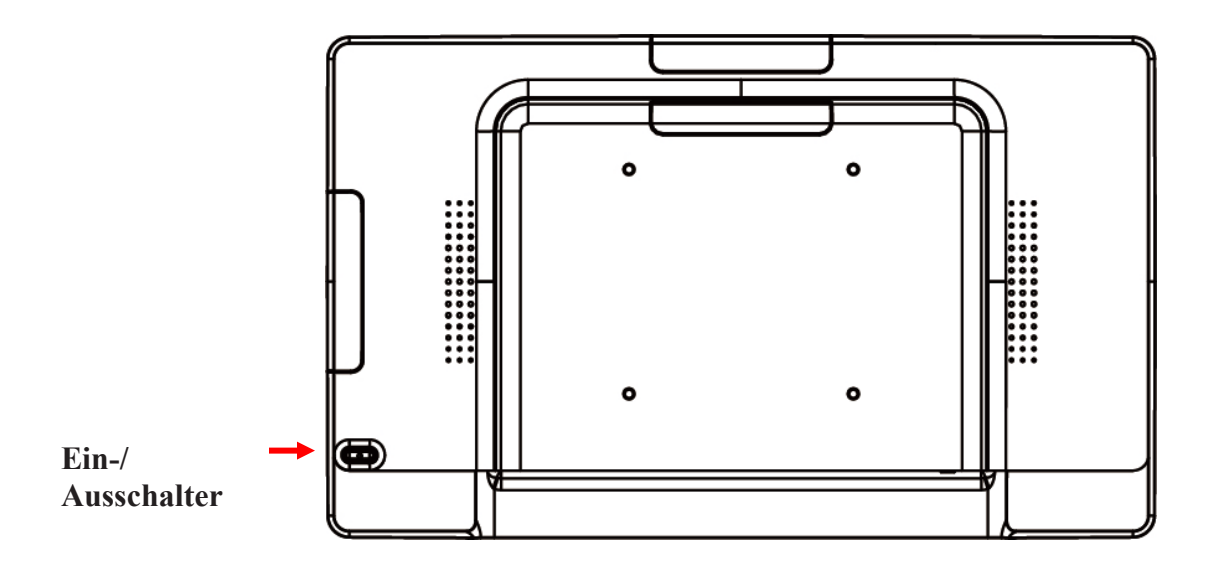

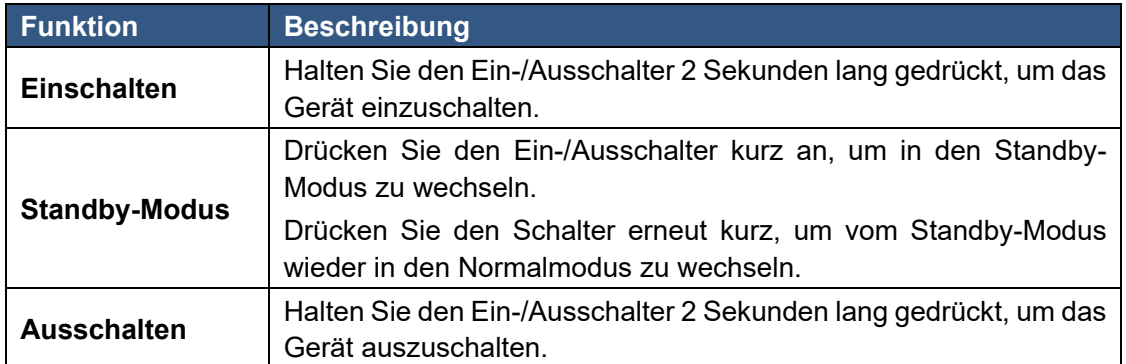

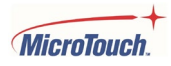

# <span id="page-12-0"></span>**Befestigungsoptionen**

Der Touch-Computer verfügt über eine integrierte Standardmontage nach VESA.

#### <span id="page-12-1"></span>**VESA-Montage**

Dieser Touch-Computer entspricht dem "VESA Flat Display Mounting Interface Standard", der eine mechanische Montageschnittstelle definiert und den Normen für Bildschirmhalterungen nachkommt. Auf der Rückseite dieses Geräts befindet sich mittig ein 100 mm x 100 mm großes Lochmuster mit Schraubgewinde nach VESA-Standard.

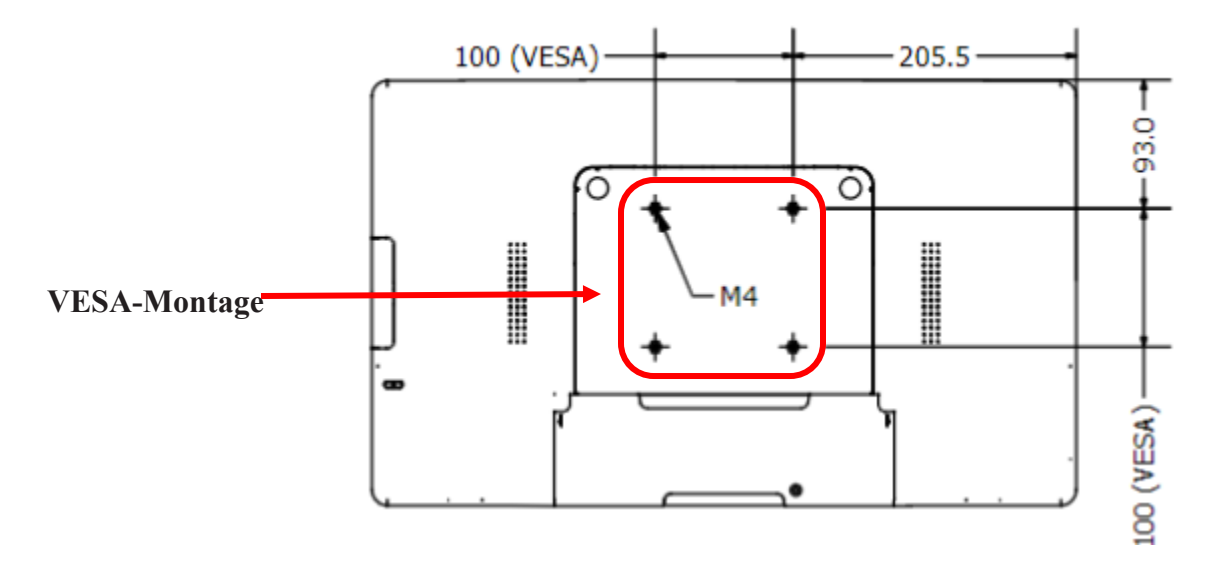

#### **! Warnhinweis**

Bitte verwenden Sie die richtigen Schrauben! Der Abstand zwischen der rückwärtigen Gehäuseoberfläche und dem unteren Ende des Schraubenlochs beträgt 8 mm. Bitte verwenden Sie vier M4-Schrauben mit einer Länge von 8 mm, um den Touch-Computer zu befestigen.

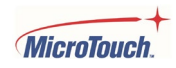

# <span id="page-13-0"></span>**Spezifikationen und Abmessungen**

## <span id="page-13-1"></span>**Spezifikationen**

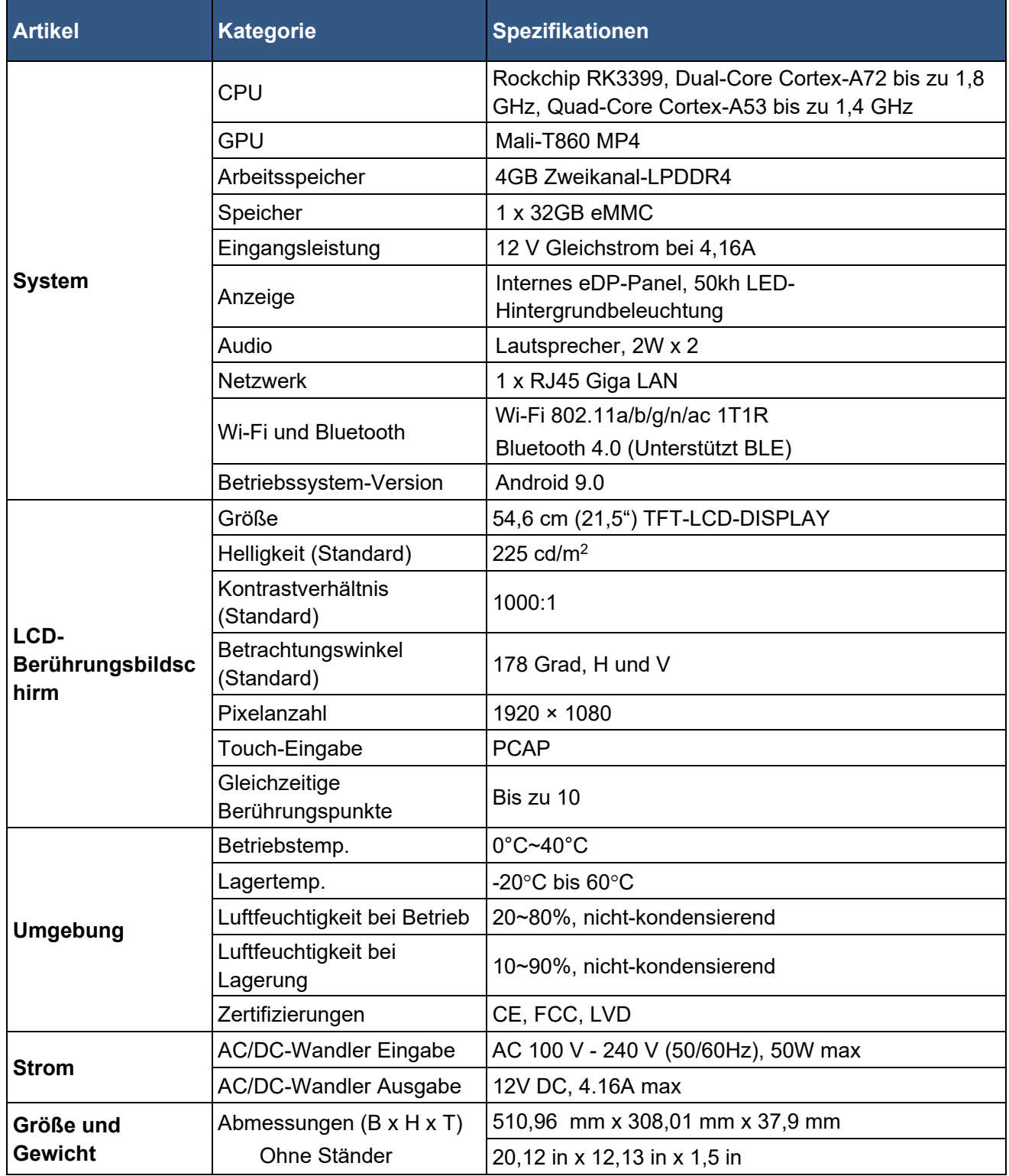

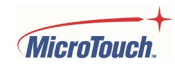

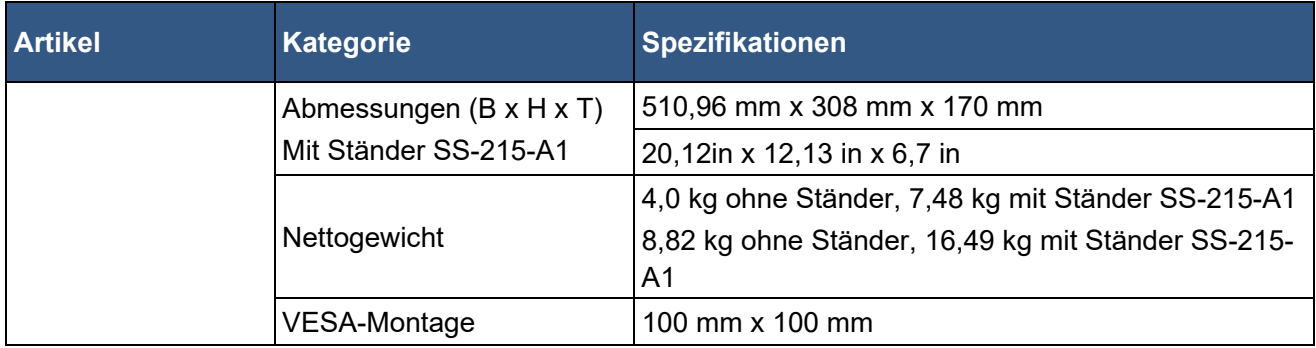

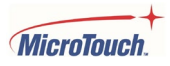

## <span id="page-15-0"></span>**Abmessungen (ohne Ständer)**

#### **Vorderansicht**

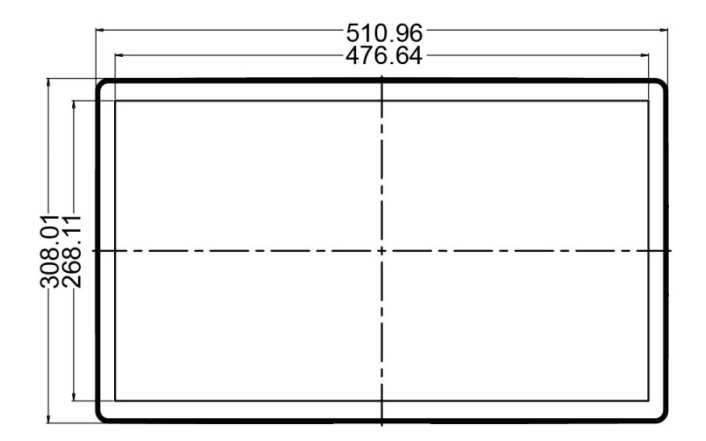

**Seitenansicht**

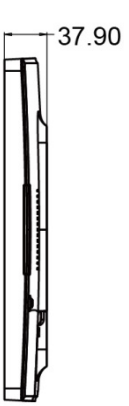

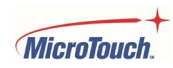

#### **Rückansicht**

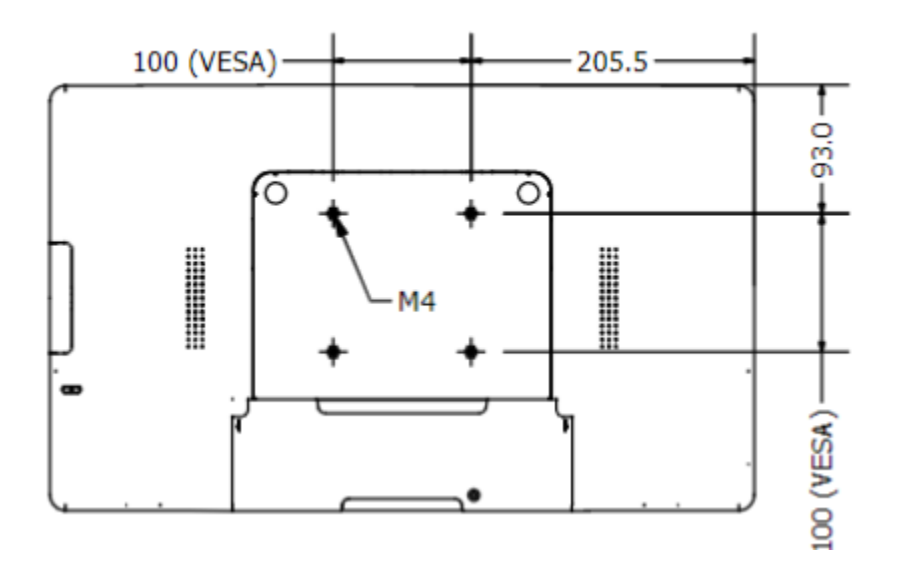

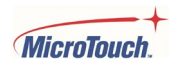

### <span id="page-17-0"></span>**Abmessungen (mit Ständer SS-215-A1 )**

#### **Vorderansicht**

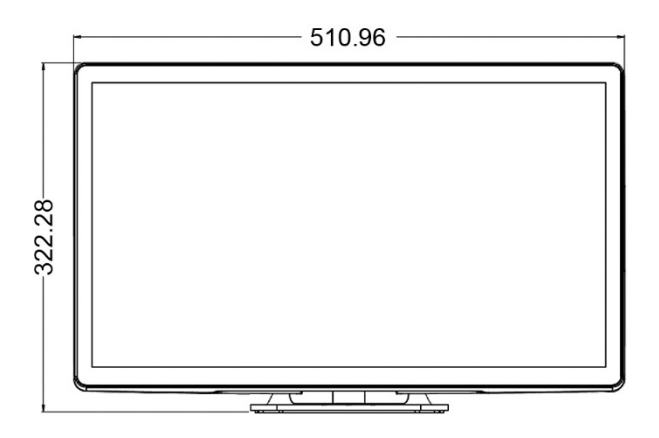

#### **Seitenansichten**

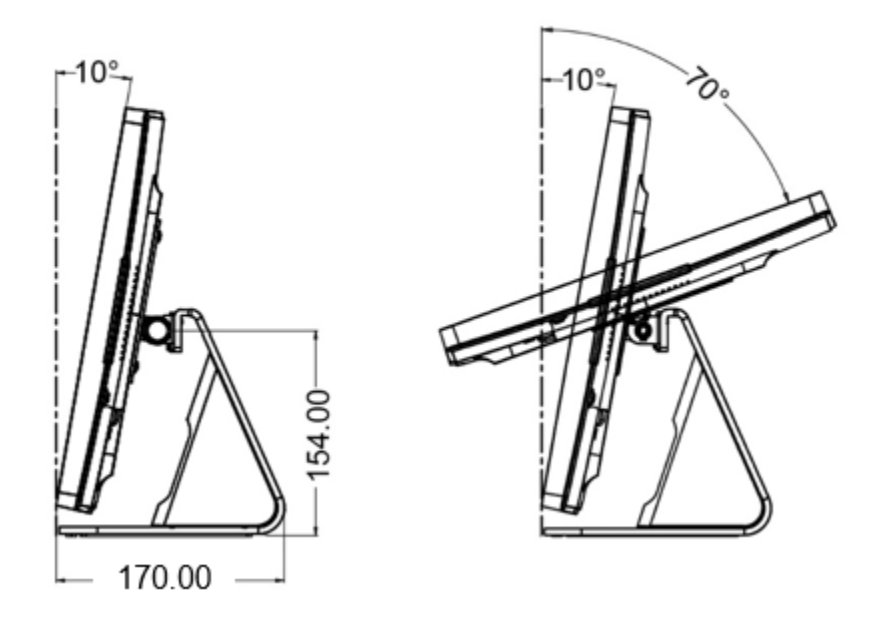

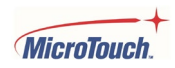

## <span id="page-18-0"></span>**Montieren der Kabel**

Schritt 1: Ziehen Sie die Kabelabdeckung nach unten, um sie zu entfernen.

Schritt 2: Schließen Sie die Kabel an.

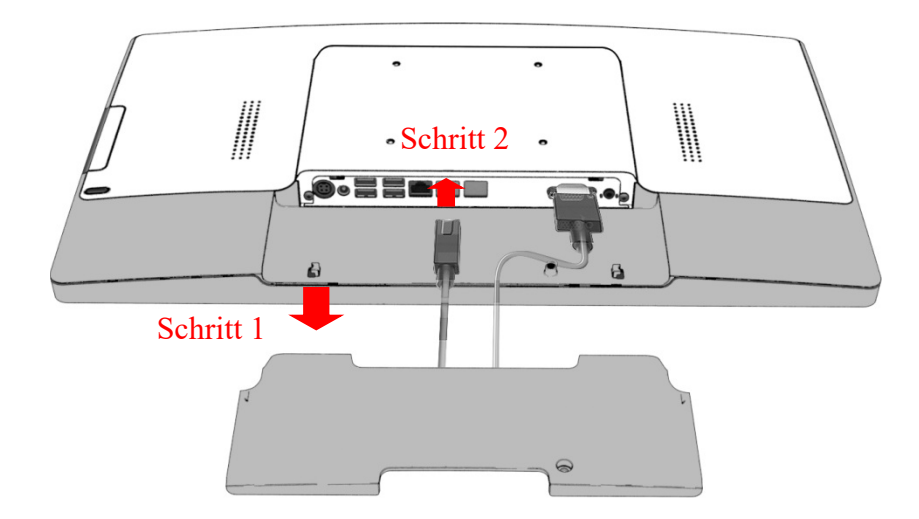

Schritt 3: Bringen Sie die Kabelabdeckung wieder an.

Hinweis: Die Kabel können je nach Wunsch entweder an der Ober- oder Unterseite der Kabelabdeckung herauskommen.

Schritt 4: Befestigen Sie die Schraube zur Sicherung der Kabelabdeckung.

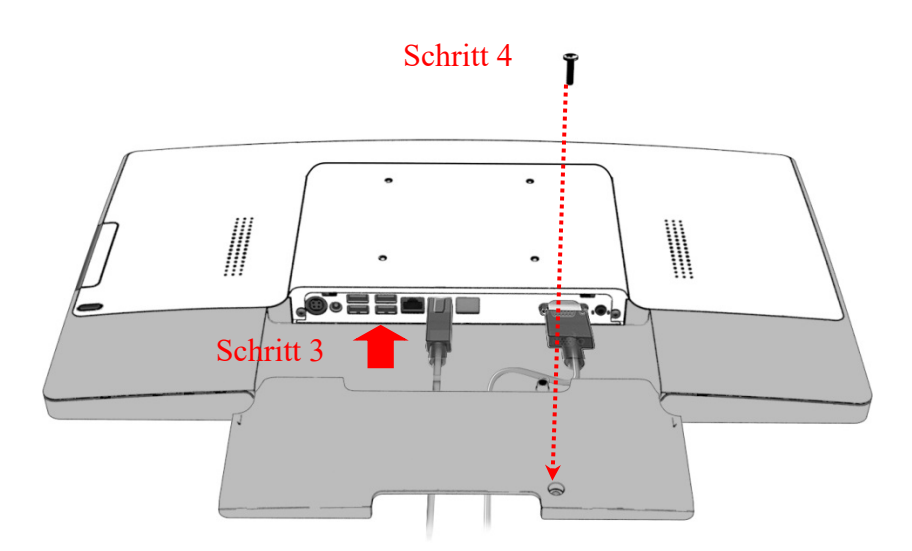

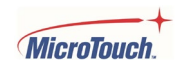

# <span id="page-19-0"></span>**Montage von optionalem Zubehör**

Hinweis: Schalten Sie den Touch-Computer aus, bevor Sie Zubehör montieren bzw. demontieren.

#### <span id="page-19-1"></span>**Montieren des optionalen Ständers**

Legen Sie den Touch-Computer mit der Vorderseite nach unten auf eine saubere, gepolsterte Fläche.

Schritt 1: Positionieren Sie den Ständer auf der VESA-Halterung und passen Sie die Schraubenlöcher an.

Schritt 2: Schrauben Sie die vier M4-Schrauben ein, um den Ständer am Touch-Computer zu befestigen.

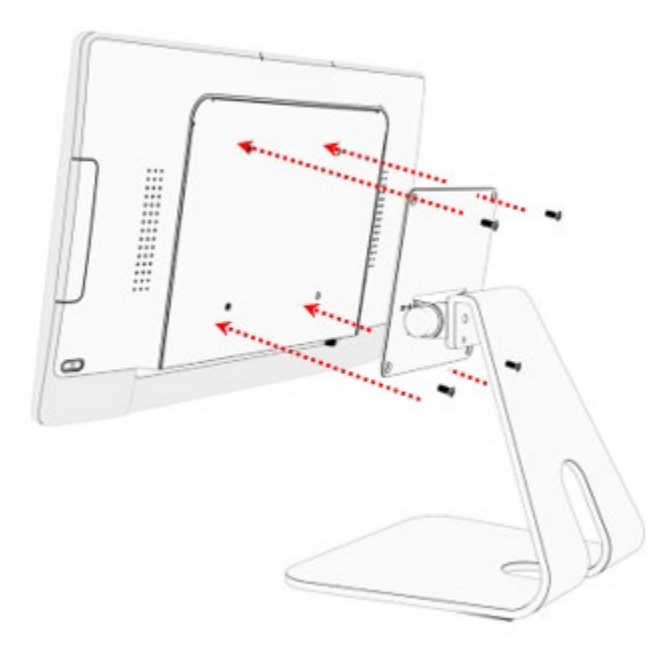

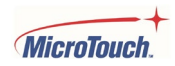

#### **Entfernen des optionalen Ständers**

Legen Sie den Touch-Computer mit der Vorderseite nach unten auf eine saubere, gepolsterte Fläche.

Schritt 1: Lockern Sie die vier Schrauben

Schritt 2: Ziehen Sie den Ständer vom Touch-Computer ab und entfernen Sie ihn.

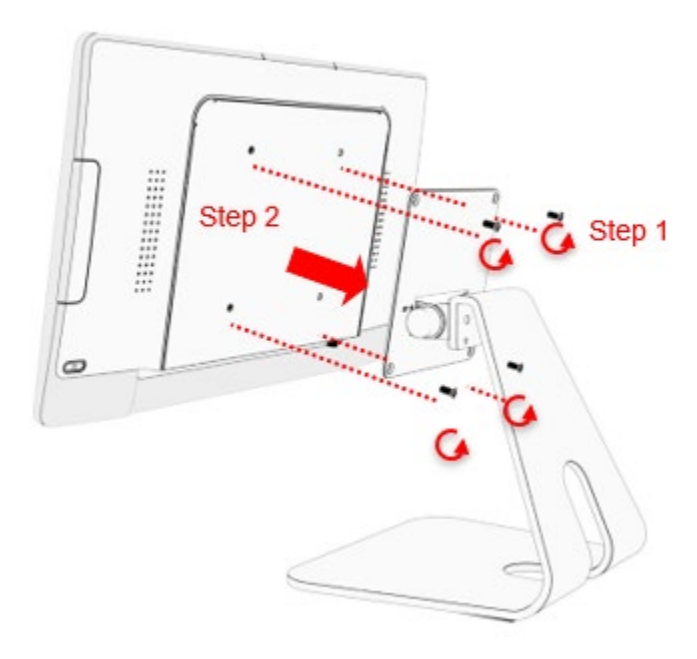

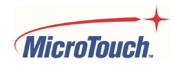

#### <span id="page-21-0"></span>**Montieren des MSR**

Schritt 1: Ziehen Sie die Abdeckklappe für den Zubehöranschluss vom Touch-Computer weg, um sie zu entfernen.

Schritt 2: Schließen Sie das MSR-Kabel an das Zubehörkabel des Touch-Computers an. Wichtig: Nicht mit Gewalt einstecken - Achten Sie darauf, die beiden Anschlüsse richtig auszurichten. Die Kabelfarben stimmen auch von Kabel zu Kabel überein.

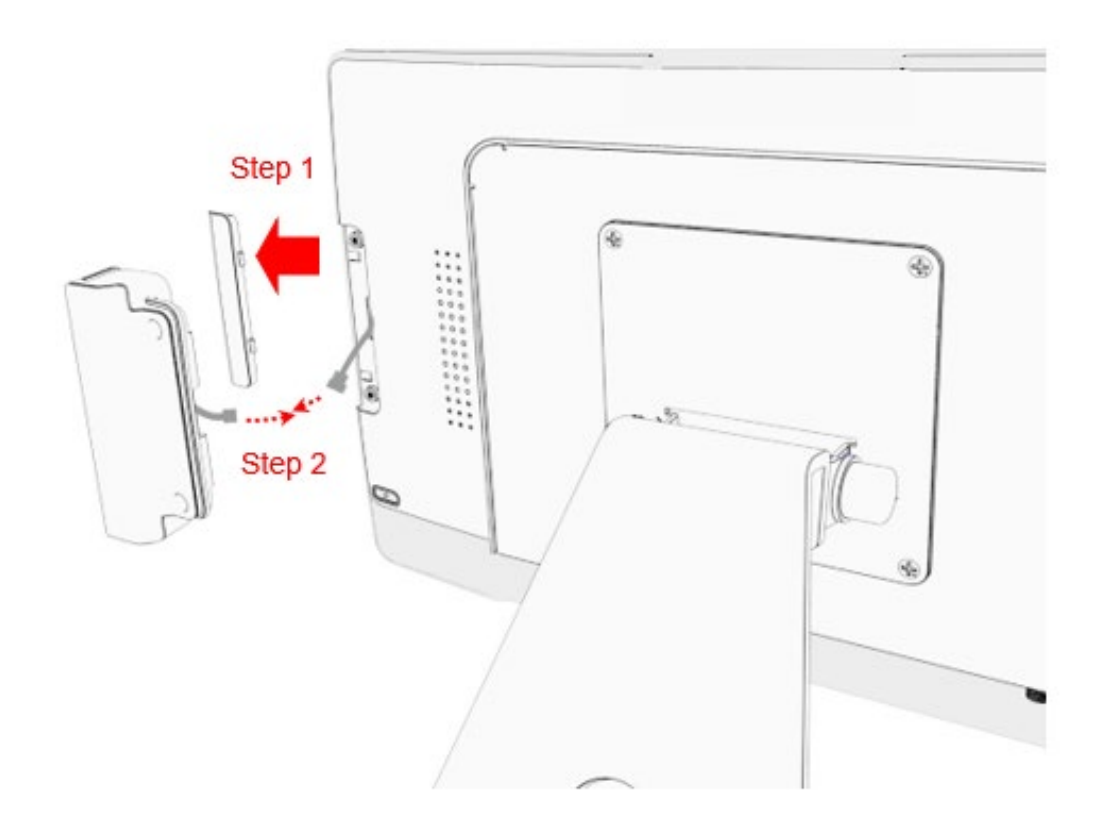

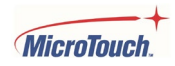

Schritt 3: Der Metallbügel wird in den Spalt zwischen Abdeckscheibe und Blende eingehängt.

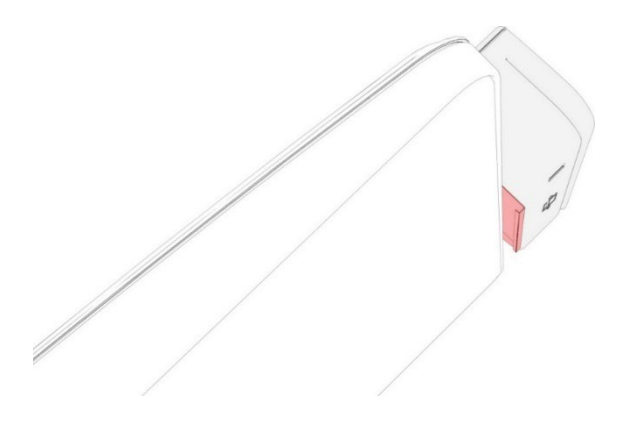

Schritt 4: Schrauben Sie die zwei M3-Schrauben ein, um den MSR zu befestigen.

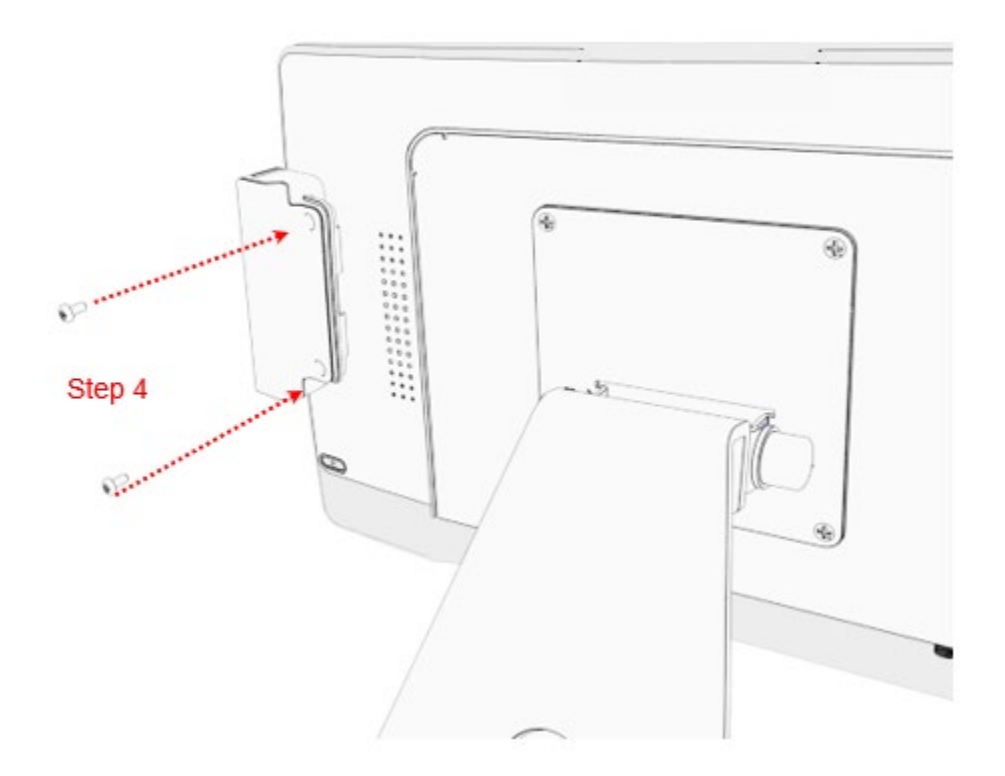

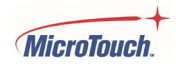

#### **Entfernen des MSR**

Schritt 1: Lockern Sie die Schrauben.

Schritt 2: Trennen Sie das MSR-Kabel vom Touch-Computer und ziehen Sie den Metallbügel aus dem Spalt.

Schritt 3: Bringen Sie die Abdeckklappe für den Zubehöranschluss wieder an.

#### <span id="page-23-0"></span>**Montieren der Kamera**

Die Schritte sind die gleichen wie beim MSR, mit Ausnahme des Metallbügels - die Kamera muss lediglich angeschlossen, positioniert und mit zwei Schrauben befestigt werden. Die Entfernung erfolgt umgekehrt: Entfernen Sie die Schrauben, ziehen Sie das Kabel ab, verstauen Sie es und bringen Sie die Abdeckklappe wieder an.

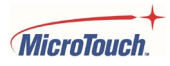

# <span id="page-24-0"></span>**Anhang**

#### <span id="page-24-1"></span>**Reinigen**

Schalten Sie das Gerät aus und trennen Sie es vom Stromnetz, bevor Sie es reinigen. Das Ausschalten des Geräts schützt vor versehentlichen Berührungen, die Störungen oder Schäden verursachen können. Das Trennen der Stromversorgung verhindert gefährliche Auswirkungen durch das versehentliche Eindringen von Flüssigkeit in das Gerät in Verbindung mit Strom.

Um das Gehäuse zu reinigen, befeuchten Sie ein sauberes Tuch mit etwas Wasser und einem milden Reinigungsmittel und wischen es vorsichtig ab. Reinigen Sie die Bereiche mit Belüftungsöffnungen mit einem weichen, trockenen Tuch, damit keine Flüssigkeit oder Feuchtigkeit in das Innere gelangt. Sollte dennoch Flüssigkeit in das Innere des Geräts gelangen, darf es erst wieder in Betrieb genommen werden, nachdem es von einem qualifizierten Servicetechniker inspiziert und getestet wurde.

Um den Touchscreen zu reinigen, geben Sie ein Glasreinigungsmittel auf ein weiches Tuch und wischen damit den Bildschirm sauber. Um sicherzustellen, dass keine Flüssigkeit in das Gerät eindringt, sollten Sie keine Reinigungsmittel direkt auf den Touchscreen oder auf andere Teile sprühen. Verwenden Sie keine flüchtigen Lösungsmittel, wachshaltige oder scheuernde Reinigungsmittel für das Gerät.

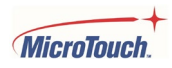

#### <span id="page-25-0"></span>**Lösungen für gängige Probleme**

Die Touch-Funktionalität funktioniert nicht oder nur fehlerhaft.

Entfernen Sie die Schutzfolien vollständig vom Bildschirm und schalten Sie das Gerät aus und wieder ein.

Achten Sie darauf, dass der Touch-Computer aufrecht steht und keine Gegenstände den Bildschirm berühren, und schalten Sie ihn dann aus und wieder ein.

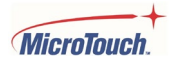

#### <span id="page-26-0"></span>**Informationen zur Garantie**

Vorbehaltlich anderslautender Angaben in diesem Dokument oder in einer dem Käufer zugestellten Auftragsbestätigung garantiert der Verkäufer dem Käufer, dass das Produkt frei von Material- und Herstellungsfehlern ist. Die Garantie für den Touch-Computer und seine Komponenten beträgt drei Jahre. Der Verkäufer übernimmt keine Garantie für die Modelllaufzeit der Komponenten. Die Lieferanten des Verkäufers behalten sich das Recht vor, jederzeit und in regelmäßigen Abständen Änderungen an den Komponenten vornehmen, die als Produkte oder Komponenten bereitgestellt werden. Der Käufer muss den Verkäufer unverzüglich (jedoch spätestens 30 Tage nach Entdeckung) schriftlich über die Mängel eines Produkts in Bezug auf die oben genannte Gewährleistung benachrichtigen; er muss in dieser Benachrichtigung die mit den Mängeln verbundenen Erscheinungen in handelsüblicher Ausführlichkeit beschreiben und dem Verkäufer die Möglichkeit geben, das Produkt im installierten Zustand zu inspizieren, sofern dies möglich ist. Die Mitteilung muss dem Verkäufer während der Garantiezeit für das betreffende Produkt zugehen, sofern der Verkäufer nicht schriftlich etwas anderes bestimmt. Innerhalb von dreißig Tagen nach Übersenden dieser Benachrichtigung verpackt der Käufer das angeblich defekte Produkt in der/den Originalverpackung(en) oder einem gleichwertigen Versandkarton und schickt es auf Kosten und Risiko des Käufers an den Verkäufer. Innerhalb eines angemessenen Zeitraums nach Erhalt des angeblich defekten Produkts und der Überprüfung durch den Verkäufer, welche besagt, dass das Produkt die oben genannte Garantie nicht erfüllt, behebt der Verkäufer diesen Mangel, indem er nach eigenem Ermessen entweder (i) das Produkt modifiziert oder repariert oder (ii) das Produkt ersetzt. Eine solche Modifizierung, Reparatur oder ein Ersatz sowie die Rücksendung des Produkts mit einer Mindestversicherung an den Käufer gehen zu Lasten des Verkäufers. Der Käufer trägt das Risiko des Verlusts oder der Beschädigung beim Transport und kann das Produkt versichern. Der Käufer erstattet dem Verkäufer die Transportkosten für zurückgesandte Produkte, die vom Verkäufer nicht als defekt befunden wurden. Die Modifizierung oder Reparatur von Produkten kann nach Wahl des Verkäufers entweder in den Einrichtungen des Verkäufers oder in den Räumlichkeiten des Käufers erfolgen. Wenn der Verkäufer ein Produkt nicht so modifizieren, reparieren oder ersetzen kann, dass es der oben genannten Garantie entspricht, erstattet er dem Käufer nach eigenem Ermessen entweder den Kaufpreis des Produkts oder schreibt dem Konto des Käufers den Kaufpreis abzüglich der linear berechneten Wertminderung über die vom Verkäufer genannte Garantiedauer gut. Diese Rechtsmittel sind die einzigen Rechtsmittel des Käufers bei Nichteinhaltung der Garantie. Mit Ausnahme der oben beschriebenen ausdrücklichen Garantie gewährt der Verkäufer keine weiteren ausdrücklichen oder stillschweigenden Garantien, weder gesetzlich noch anderweitig in Bezug auf die Produkte, ihre Eignung für einen bestimmten Zweck, ihre Qualität, ihre Marktgängigkeit, ihre Nichtverletzung von Rechten Dritter oder Ähnliches. Kein Mitarbeiter des Verkäufers oder andere Parteien sind befugt, eine andere als die hier dargelegte Garantie für die Waren zu gewährleisten. Die Haftung des Verkäufers im Rahmen der Garantie ist auf die Erstattung des Kaufpreises des Produkts beschränkt. Der Verkäufer haftet in keinem Fall für die Kosten der Beschaffung oder Montage von Ersatzwaren durch den Käufer oder für Sonder-, Folge-, indirekte oder zufällige Schäden. Der Käufer übernimmt alle Risiken in Verbindung mit (i) der Beurteilung über die Eignung der Produkte für die vom Käufer beabsichtigte Verwendung und der Systemauslegung oder -zeichnung sowie (ii) der Einhaltung der anwendbaren Gesetze, Vorschriften, Codes und Normen bei der Verwendung der Produkte durch den Käufer und verpflichtet sich, den Verkäufer von jeglicher Haftpflicht freizustellen und schadlos zu halten. Der Käufer übernimmt die volle Verantwortung für alle Garantieleistungen und sonstigen

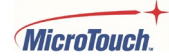

Ansprüche, die sich auf die Produkte des Käufers beziehen oder aus diesen entstehen, in denen Produkte oder Komponenten enthalten sind, die vom Verkäufer hergestellt oder geliefert wurden. Der Käufer haftet allein für alle Zusicherungen und Garantien bezüglich der Produkte, die vom Käufer ausgesprochen oder genehmigt wurden. Der Käufer stellt den Verkäufer von sämtlichen Haftungsansprüchen, Forderungen, Verlusten, Kosten oder Ausgaben (einschließlich angemessener Anwaltskosten) frei, die auf die Produkte des Käufers oder dessen Zusicherungen oder Gewährleistungen zurückzuführen sind.

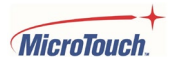

#### <span id="page-28-0"></span>**Die RoHS Konformitätserklärung**

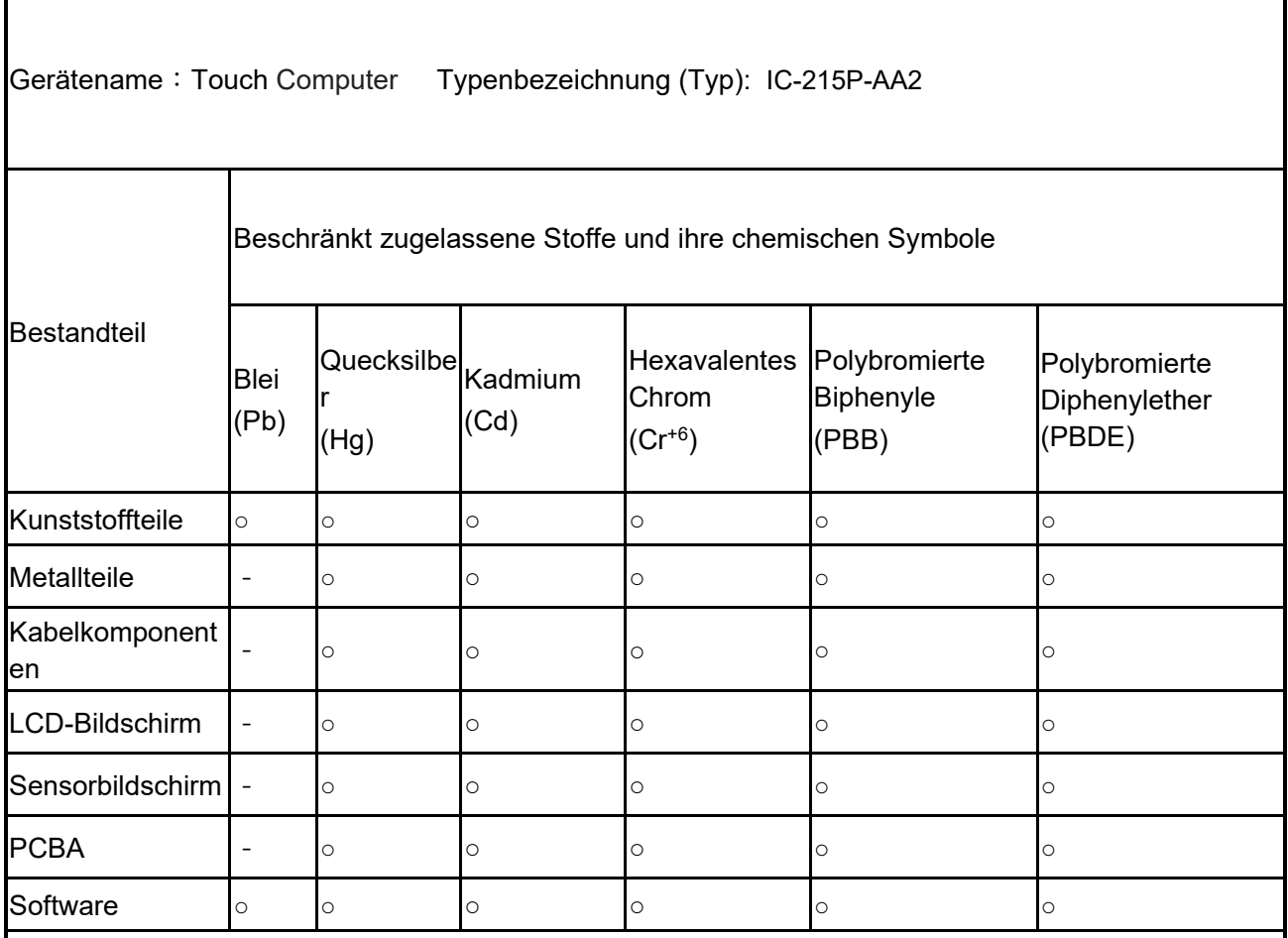

Anmerkungen

〝○〞bedeutet, dass der prozentuale Anteil des beschränkt zugelassenen Stoffes den zulässigen Grenzwert nicht überschreitet.

〝−〞bedeutet, dass der beschränkt zugelassene Stoff ausgenommen ist.

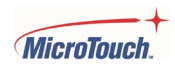

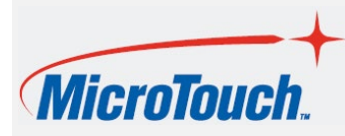

WWW.MicroTouch.com | [www.usorders@microtouch.com](http://www.usorders@microtouch.com) | MicroTouch.com | WWW.usorders@microtouch.com<br>MicroTouch | TES AMERICA | I.C. | 215 Central Avenue. Holland. MI 49423 | (616) 786-5353 TES AMERICA LLC | 215 Central Avenue, Holland, MI 49423 | (616) 786-5353

Die in diesem Benutzerhandbuch enthaltenen Informationen stellen allgemeine Informationen über MicroTouch Produkte dar und können jederzeit geändert werden. Die Produktspezifikationen und -garantien unterliegen den Richtlinien von TES America, LLC. Allgemeine Verkaufsbedingungen. Die Produkte sind je nach Verfügbarkeit erhältlich. Copyright © 2022 TES America, LLC. Alle Rechte vorbehalten. Android ist eine Marke der Google LLC. Windows ist eine Marke der Microsoft Corporation in den Vereinigten Staaten und anderen Ländern.

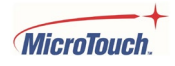